## <第6回 PC実習に関する補足>

前回のPC実習は、ネットワークトラブルのため、説明する時間が少なくなってしまった。その ため、分かりづらいところをこの補足資料にまとめた。

## 1. レンジ、四分位偏差

レンジや四分位偏差は、それらを直接求める関数は存在しない。そのため、スライドで示した 式の中に出てくる数値を関数を用いて求める。

レンジ=最大値-最小値

2

四分位偏差= $\frac{q_3-q_1}{2}$ 

関数 QUARTILE(引数 1,引数 2)は4分位数を 求める関数である。引数 1 は範囲、引数 2 は 0 から 4 までの数値をとり、以下に示すようなデータを戻 り値として与える。

- 0 データの最小値
- 1 下位 4 分の 1 (25%) に相当するデータ
- 2 データの中央値 (50%)
- 3 上位 4 分の 1 (75%) に相当するデータ
- 4 データの最大値

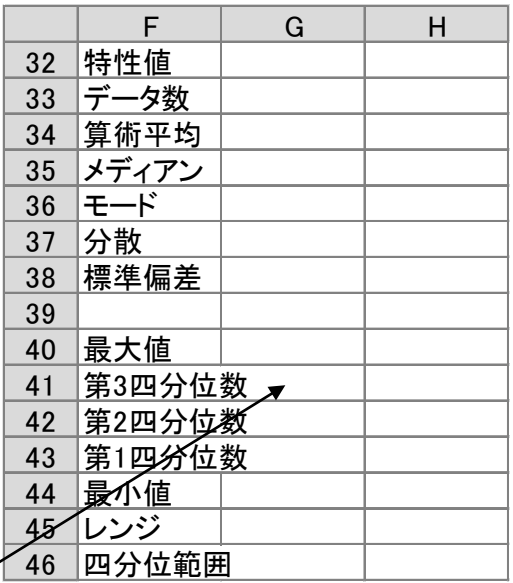

 $g_3$ であれば、=QUARTILE(gym,3)で求まる。これを用いて、四分位偏差が計算できる。

## 2. 相関係数行列

複数の変量間の相関係数をいっぺんに計算するには、統計分析を行うための分析ツールを用い ればよい。

 分析ツールを最初に使用する場合には、アドイン(有効にすること)しなくてはならない。分析 ツールのアドインは次のようにおこなう。

- ① 「ファイル」のタブをクリックし、下にある「オプション」のボタンをクリックする。
- ② 「Excel のオプション」のウインドウが開くので、左側の「アドイン」をクリックする。
- ③ 一番下に表示される「Excel アドイン」の右の設定ボタンを押す。
- ④ 「分析ツール」にチェックをつけ、OK ボタンをクリックする。

すると、データタブの中に「データ分析」のボタンが出てくるので、下のほうにある、「相関」 を選び、ウイザードの要求に従ってデータ範囲を指定すれば、相関係数行列が計算できる。